# **Manual of GWS digital servo Programmer**

web site, the updated version can be down loaded from www.gws.com.tw. Special note:The relative software might be updated and then published on our

1. How to install Try to find out this icon from visiting www.gws.com.tw

Press "Install" to start There will be this window shown on your PC screen after double clicking the icon. click"Browse...." and

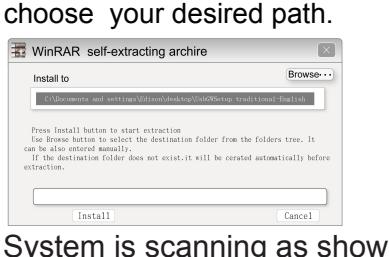

### System is scanning as shown

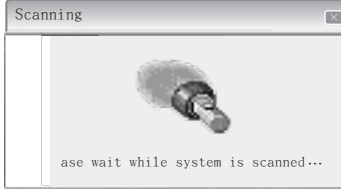

Driver

USB

### **2. To open the application** 1). Find out then click this USB folder from the path of the installation

2).There'll then be the following 3 icons

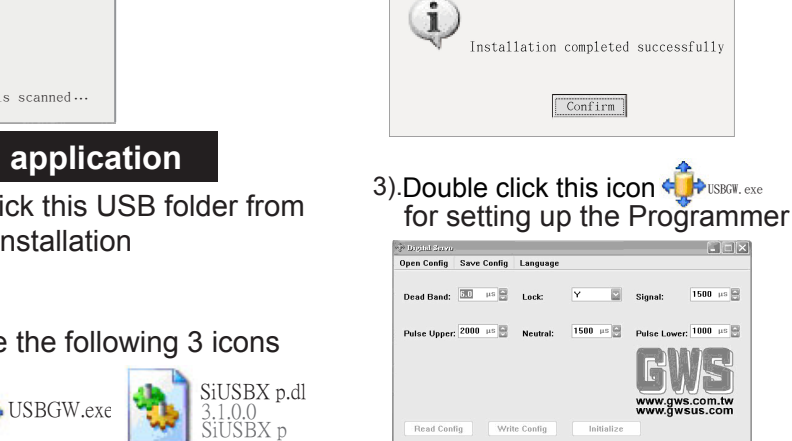

Silicon LaboratoriesSilicon Laboratories USBXpress Device

C:\Program Files\Silabs\MCU\USBXpress\

Change Install Location | Install | Cancel

This window tells you that the lnstallation has completed. Click the button to confirm.

Driver version 3.1

UsbG WSetup.exe

Installation Location:

## 3. **Introduction of the values needed & functions shown**

3.1.0.0

Open Config: To check out the PWM values that have already been saved.

Save Config: To save all current PWM values into PC.

Lock: To lock servo arm. Option for locking servo arm or not when out of PWM signals. Signal: PWM needed on the Programmer for Neutral ,noramlly 1400~1600μs , default 1500μs. Pulse Upper: The maximum PWM value applied for the connected servo, the Recommended Value is 2100  $\mu$  S. The connected servo might get damaged when applying PWM value over 2100 $\mu$ s here. Neutral: Neutral position,To set up the Neutral of servo arm throws, normally apply 1400~1600μs. Pulse Lower: The minimum PWM value applied for the connected servo, the Recommended Value is 900 $\mu$ S, the connected servo might get damaged when applying PWM value less than 900  $\mu$ S Read Config: To read/show the original set up PWM values inside of the connected servo. Write Config: To write the newly set up PWM values into the connected servo replacing the older ones. lnitialize: To initialize the connected Programmer by transmitting the set up PWM values from PC to the Programmer. This is for applying the Programmer without using PC .(so called "Off Line") Language: List of languages to be used. Click your desired one, normally English here. **Dead Band:** Minimum value needed when changing PWM for controlling servo, noramlly  $0.4 \sim 13$ μs.

**Note 1:** After having the Programmer initialized, pull off the USB cable. it can now be applied "off line " by connecting with power source and GWS digital servo only, as shown on picture 2. The Neutral position can be relocated, and the throws can be adjusted/reduced by pressing the two buttons of TRIM on the Programmer. But the total throw can NOT be increased , as the maximum PWM value can NOT be increased up, the minimum PWM value can NOT be decreased down either on the Programmer during the "Off Line" operations.

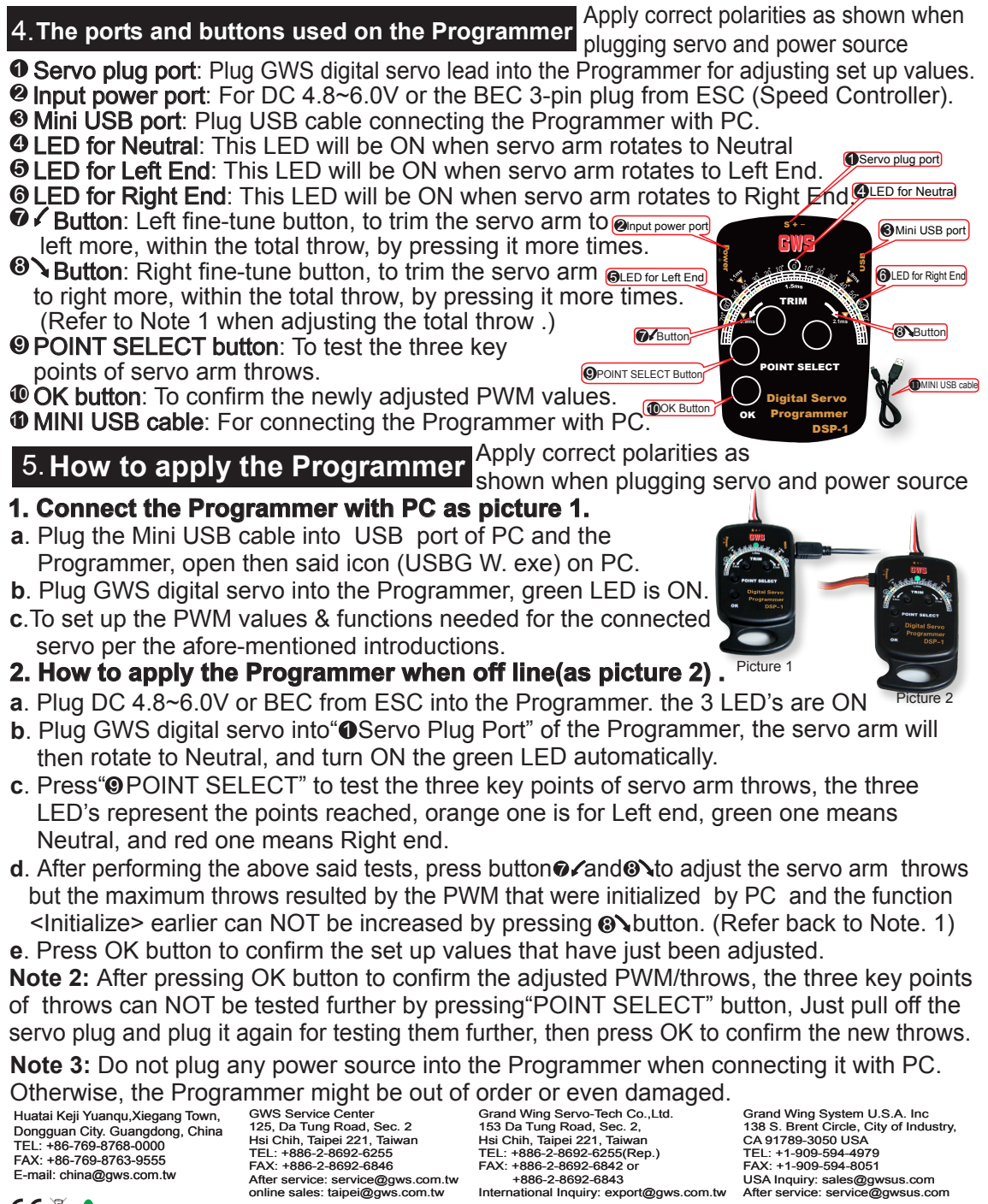

CEXA

Manufactured by Grand Wing System China, Inc. **PYINS-1153--**